多変量解析の基礎として線形代数を学ぶというのが、この講義の趣旨でしたから、細かい ことよりも、多変量解析がどのように線形代数とつながっているのか、大きな枠組みがわ からば良いと思っていました。その趣旨からすると、主成分分析まで行きたかったのです が、さすがに時間的に無理だったようです。話しておきたかったのは、疑似逆行列を使っ た重回帰分析と、特異値分解、主成分分析です。多変量解析が、線形代数と関係をざっく りまとめてしまえば、「説明変数が多くて、関係性が把握しにくいデータを、不必要な説 明変数を切り捨て、いくつかの説明変数(主成分)に集約し、関係性を把握する。」のが、 多変量解析です。線形代数では、関係性を行列で表現しますが、その行列を直交的な関係 に投影して、素それぞれの。直交軸の説明力の大きさを、固有値として表現します。今ま で説明してきたのは、正則な行列(ざっくり言えば正方行列ですが、形だけが正方行列で あっても正則でない行列はいくらでもあります。もう少し数学的に言えば、それに具多的 な被説明変数を与えて、それを連立方程式と考えた時に、唯一解が得られる行列が正則で す。)でした。また、正方行列でない行列については、その転置行列と掛け合わせて得ら れる、対称行列を扱ってきました。しかし、実際のデータは、サンプルサイズが測定項目 の数よりはるかに多いのが普通でしょう。この場合に、最適な係数行列を計算するのが重 回帰分析ですね。ですから、重回帰分析も、データを近似的な最適解に圧縮しているので す。行列では行方向にできることは列方向でもできるのが普通ですから、列方向に圧縮す ることも可能です。そのための数学的なテクニックが、特異値分解です。また、実施に列 方向の項目を集約化しているのが主成分分析です。どちらも線形代数の本、多変量解析の 本やネットの解説に転がっています。私のブログにもありますので、そのあたりは自習で お願いします。ということで、その入り口として、線形代数的に疑似逆行列を使って重回 帰分析をします。安瀬そのようなことが出来るのかという解説は、私がブログに書いた解 説を読んでください。その後、特異値分解、主成分分析を読んでください。ここでは、線 形代数と多変量解析の関係が何となく感覚的にわかれば十分だと思います。 いつもは、計算しやすく解説しやすいように、サンプルデータを作るのですが、今回は、

それだけの時間的余裕がないので、ネットで拾ったデータを使います。

| 最寄り駅までの時間 | モーニング         | 店限定商品          | 年間売上(万円) |
|-----------|---------------|----------------|----------|
| 6         | 0             | $\overline{2}$ | 7800     |
| 3         |               | 4              | 8718     |
| 1.5       |               | 5              | 9401     |
| 4         | 1             | 1              | 8596     |
| 7         | $\mathcal{O}$ | 0              | 7235     |
| 1.5       |               | 6              | 9396     |
| 9         | 0             | 2              | 7749     |
| 2         |               | 6              | 9288     |
| 7         | 0             | 1              | 7581     |
| 8         |               | 4              | 8434     |

表1 店の売り上げと店の場所・モーニング・限定メニュー

モーニング:モーニングサービス有;1、モーニングサービス無:0

これを定数項も含めて行列形式で書くと以下のようになり、定数項も含めた、係数行列 B の最適化問題になります。

$$
\begin{pmatrix} 1 & 6 & 0 & 2 \\ 1 & 3 & 1 & 4 \\ 1 & 1.5 & 1 & 5 \\ 1 & 4 & 1 & 1 \\ 1 & 7 & 0 & 0 \\ 1 & 1.5 & 1 & 6 \\ 1 & 9 & 0 & 2 \\ 1 & 2 & 1 & 6 \\ 1 & 8 & 1 & 4 \end{pmatrix} \begin{pmatrix} b_0 \\ b_1 \\ b_2 \\ b_3 \end{pmatrix} = \begin{pmatrix} 7800 \\ 8718 \\ 9401 \\ 8596 \\ 7235 \\ 9396 \\ 7749 \\ 9288 \\ 7581 \\ 7581 \\ 8434 \end{pmatrix}
$$

以下のように行列に名前を付けて

$$
A = \begin{pmatrix} 1 & 6 & 0 & 2 \\ 1 & 3 & 1 & 4 \\ 1 & 1.5 & 1 & 5 \\ 1 & 4 & 1 & 1 \\ 1 & 7 & 0 & 0 \\ 1 & 1.5 & 1 & 6 \\ 1 & 9 & 0 & 2 \\ 1 & 2 & 1 & 6 \\ 1 & 7 & 0 & 1 \\ 1 & 8 & 1 & 4 \end{pmatrix}, \ B = \begin{pmatrix} b_0 \\ b_1 \\ b_2 \\ b_3 \end{pmatrix}, \ Y = \begin{pmatrix} 7800 \\ 8718 \\ 9401 \\ 8596 \\ 7235 \\ 9396 \\ 7749 \\ 9288 \\ 7581 \\ 8434 \end{pmatrix}
$$

‖ − ‖のノルムを最小化するわけですが、普通は2次のユークリッドノルムを最小化す るので、これを最小二乗法と言います。

これを、解くのは、どのように計算しても構いませんが、ここでは、結果を急ぐので、エ クセルのデータ分析を使います。エクセルのデータ分析には重回帰が組み込まれています。

 $\mathbf{r} = \mathbf{r}$  ,  $\mathbf{r} = \mathbf{r}$  $\frac{1}{2}$ 最寄駅までの時間 モーニング 店限定商品数 年間売り上げ(万円)  $\overline{3}$  $\overline{2}$  $6\phantom{a}$  $\overline{0}$ 7800  $\overline{4}$  $\overline{3}$  $\overline{1}$  $\overline{4}$ 8718  $\overline{5}$  $1.5$  $5<sup>1</sup>$ 9401  $\,1\,$  $6\overline{6}$  $\overline{4}$  $\overline{1}$ 8596  $\mathbf{1}$  $\overline{\mathcal{I}}$  $\overline{7}$  $\overline{0}$  $\circ$ 7235  $\overline{8}$ 1.5  $\mathbf{1}$  $6 \overline{}$ 9396  $\overline{9}$  $\mathsf g$  $\overline{0}$  $\overline{2}$ 7749  $10$  $6 \overline{}$  $\sqrt{2}$  $\mathbf 1$ 9288  $11$  $\overline{7}$  $\overline{0}$  $\mathbf{1}$ 7581  $12$  $\,$  8  $\,$  $\overline{1}$  $\overline{4}$ 8434  $13<sup>°</sup>$ 

まず、エクセル上に説明変数と非雪面変数の Y の行列を作ります。

次に、上部の機能の選択でデータ→データ分析とクリックすると下の画面が出てきます。 ここで回帰分析を選択して OK をクリック。

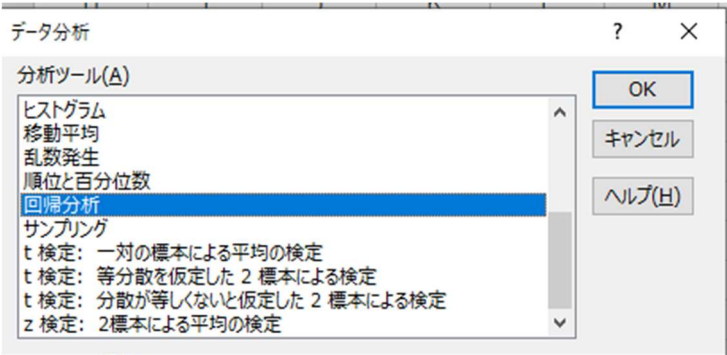

以下の画面になります。

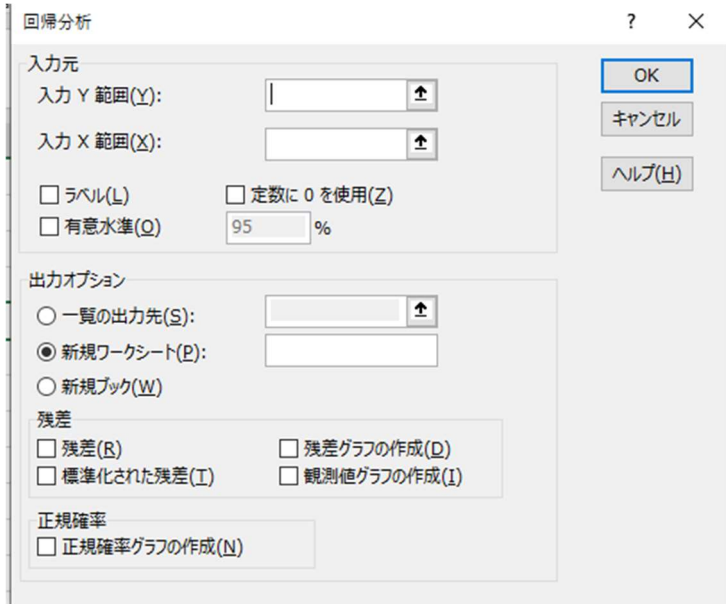

この画面で、入力Y範囲(Y)は下図の黄色で示した Y の行列を、入力 X 範囲(X)は青で示し

た A の行列を選択します。有意水準は必要だと思う有意水準に設定してください。その上 で、一覧の出力先を指定し、OK をクリックします。

すると、回帰分析の結果が示されます。

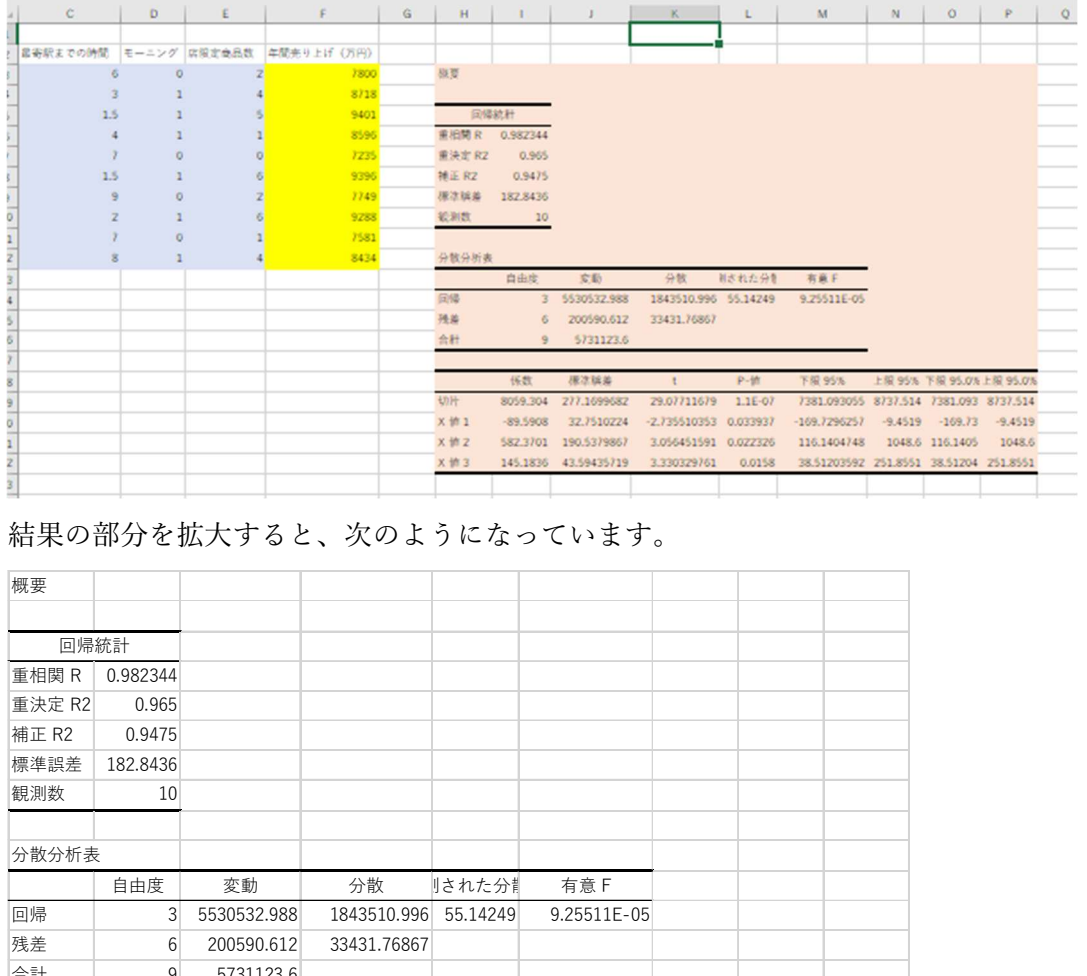

|                |             |             |                                          | 東相関 R 0.982344    |                                                     |                                      |                         |                |           |                                                               |
|----------------|-------------|-------------|------------------------------------------|-------------------|-----------------------------------------------------|--------------------------------------|-------------------------|----------------|-----------|---------------------------------------------------------------|
|                | $\circ$     |             | 7235<br>9396                             | 重決定 RZ<br>補正 RZ   | 0.965<br>0.9475                                     |                                      |                         |                |           |                                                               |
|                |             |             | 7749                                     | <b>用注解差</b>       | 182.8436                                            |                                      |                         |                |           |                                                               |
|                |             |             | 9288                                     | 税利数               | 10 <sub>1</sub>                                     |                                      |                         |                |           |                                                               |
|                |             |             | 7581<br>8434                             | 分数分析表             |                                                     |                                      |                         |                |           |                                                               |
|                |             |             |                                          |                   | 自由度<br>文勒                                           | 分数                                   | 刷された分割                  | 有量             |           |                                                               |
|                |             |             |                                          | 同帰                | 5530532.988<br>$\overline{3}$                       | 1843510.996 55.14249                 |                         | 9.25511E-05    |           |                                                               |
|                |             |             |                                          | 残差<br>合社          | 200590.612<br>6<br>5731123.6<br>$\mathbf{Q}$        | 33431.76867                          |                         |                |           |                                                               |
|                |             |             |                                          |                   |                                                     |                                      |                         |                |           |                                                               |
|                |             |             |                                          |                   | 报次回关<br>保数                                          | $\mathbf{r}$                         | P-10                    | 下限 95%         |           | 上限 95% 下限 95.0% 上限 95.0%                                      |
|                |             |             |                                          | 切片<br><b>X 修1</b> | 8059.304<br>277.1699682<br>$-89.5908$<br>32.7510224 | 29.07711679<br>-2.735510353 0.033937 | $1.1E-07$               | $-169.7296257$ | $-9.4519$ | 7381.093055 8737.514 7381.093 8737.514<br>$-169.73 - -9.4519$ |
|                |             |             |                                          | <b>X 恤 2</b>      | 582.3701 190.5379867                                | 3.056451591 0.022326                 |                         | 116.1404748    |           | 1048.6<br>1048.6 116.1405                                     |
|                |             |             |                                          | X 恤 3             | 145.1836 43.59435719                                | 3.330329761                          | 0.0158                  |                |           | 38.51203592 251.8551 38.51204 251.8551                        |
|                |             |             |                                          |                   |                                                     |                                      |                         |                |           |                                                               |
| 概要             |             |             | 結果の部分を拡大すると、次のようになっています。                 |                   |                                                     |                                      |                         |                |           |                                                               |
| 回帰統計           |             |             |                                          |                   |                                                     |                                      |                         |                |           |                                                               |
| 重相関 R 0.982344 |             |             |                                          |                   |                                                     |                                      |                         |                |           |                                                               |
| 重決定 R2         | 0.965       |             |                                          |                   |                                                     |                                      |                         |                |           |                                                               |
| 補正 R2          | 0.9475      |             |                                          |                   |                                                     |                                      |                         |                |           |                                                               |
| 標準誤差           | 182.8436    |             |                                          |                   |                                                     |                                      |                         |                |           |                                                               |
| 観測数            | 10          |             |                                          |                   |                                                     |                                      |                         |                |           |                                                               |
|                |             |             |                                          |                   |                                                     |                                      |                         |                |           |                                                               |
| 分散分析表          |             |             |                                          |                   |                                                     |                                      |                         |                |           |                                                               |
|                | 自由度         | 変動          | 分散                                       | された分#             | 有意 F                                                |                                      |                         |                |           |                                                               |
| 回帰             | $3^{\circ}$ | 5530532.988 | 1843510.996 55.14249                     |                   | 9.25511E-05                                         |                                      |                         |                |           |                                                               |
| 残差             | 6           | 200590.612  | 33431.76867                              |                   |                                                     |                                      |                         |                |           |                                                               |
| 合計             | 9           | 5731123.6   |                                          |                   |                                                     |                                      |                         |                |           |                                                               |
|                |             |             |                                          |                   |                                                     |                                      |                         |                |           |                                                               |
|                | 係数          | 標準誤差        | t                                        | <b>P-值</b>        | 下限 95%                                              |                                      | 上限 95% 下限 95.0%上限 95.0% |                |           |                                                               |
| 切片             | 8059.304    | 277.1699682 | 29.07711679                              | $1.1E-07$         | 7381.093055 8737.514 7381.093 8737.514              |                                      |                         |                |           |                                                               |
|                |             |             |                                          |                   |                                                     |                                      |                         |                |           |                                                               |
| <b>X</b> 值 1   | $-89.5908$  | 32.7510224  | $-2.735510353$ 0.033937                  |                   | $-169.7296257$                                      | $-9.4519$                            | $-169.73$ $-9.4519$     |                |           |                                                               |
| <b>X</b> 値 2   | 582.3701    | 190.5379867 | 3.056451591 0.022326                     |                   | 116.1404748                                         |                                      | 1048.6 116.1405         |                | 1048.6    |                                                               |
| <b>X</b> 値 3   | 145.1836    | 43.59435719 | 3.330329761                              | 0.0158            | 38.51203592 251.8551 38.51204 251.8551              |                                      |                         |                |           |                                                               |
|                |             |             | 最後の表に定数項(切片)も含めて、最小二乗法で求めた、最適な係数とその有意性が島 |                   |                                                     |                                      |                         |                |           |                                                               |
| されます。          |             |             |                                          |                   |                                                     |                                      |                         |                |           |                                                               |
|                |             |             | これは、知っている人は知っているが、知らなくてもどうでも良いことなのですが、とり |                   |                                                     |                                      |                         |                |           |                                                               |
|                |             |             | あえず、結果がどのようなるか知らないと次の話につながりませんので、どうのようにな |                   |                                                     |                                      |                         |                |           |                                                               |

結果の部分を拡大すると、次のようになっています。

これは、知っている人は知っているが、知らなくてもどうでも良いことなのですが、とり あえず、結果がどのようなるか知らないと次の話につながりませんので、どうのようにな るかだけを示しておきます。やりたかったことはこの計算ではありません。

エクセル上に定数項も含めた説明変数側の行列を作ります。これを A とします。

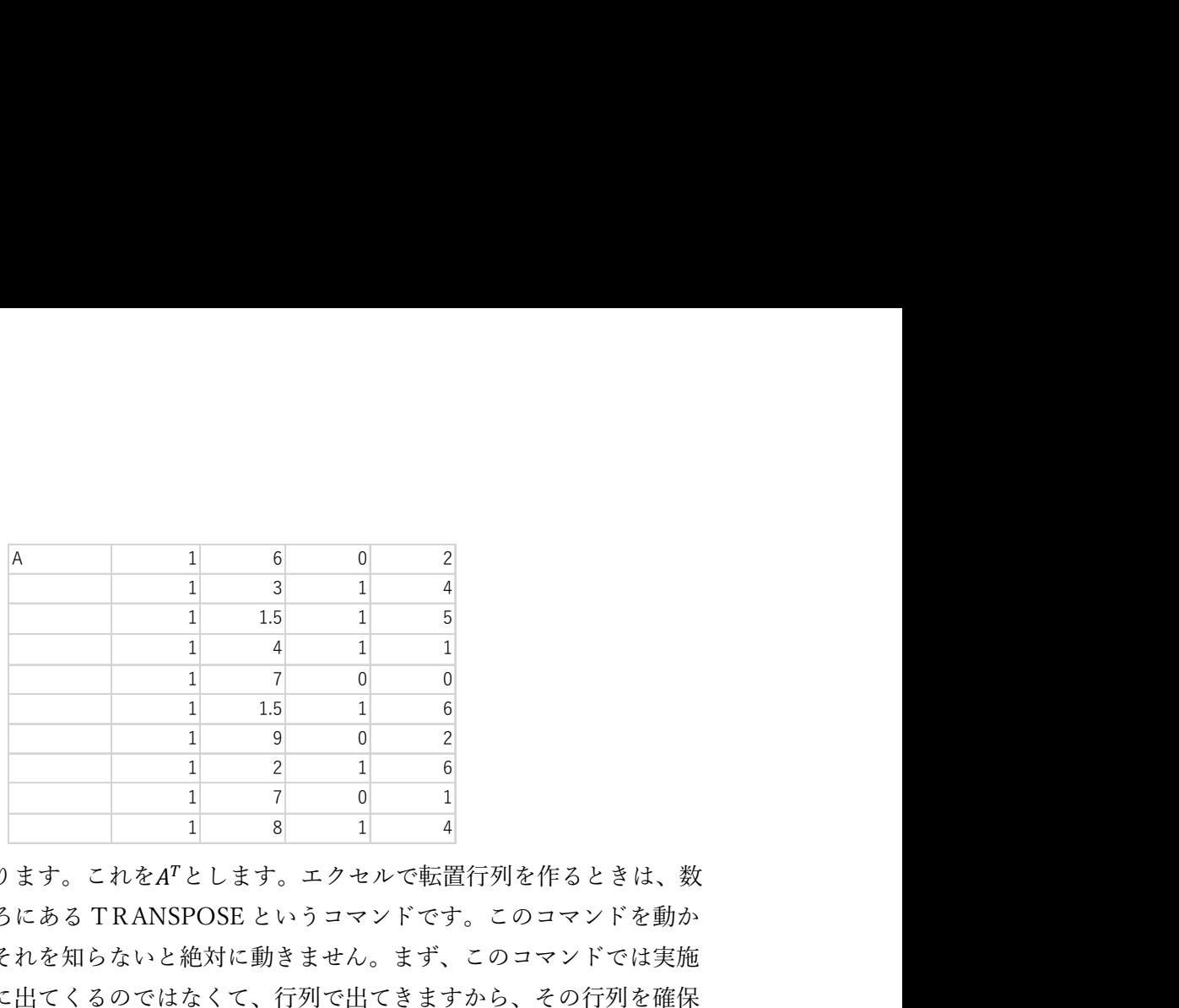

次にこの転置行列を作ります。これをA<sup>T</sup>とします。エクセルで転置行列を作るときは、数 式の検索・行列のところにある TRANSPOSE というコマンドです。このコマンドを動か すにはコツがあって、それを知らないと絶対に動きません。まず、このコマンドでは実施 の結果が、一つのセルに出てくるのではなくて、行列で出てきますから、その行列を確保 して、そこでこのコマンドを指定します。下図の領域です。その上で、TRANSPOSE を選 択します。

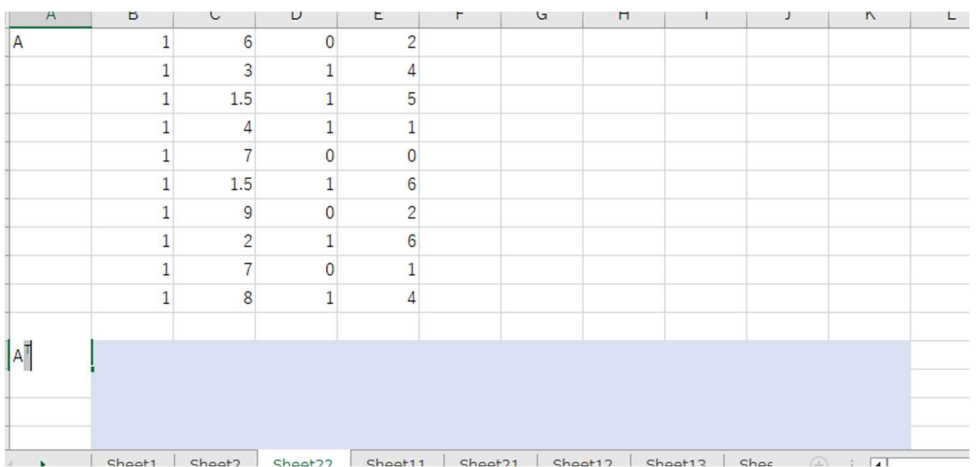

TRANSPOSE を選択すると、下図のような元の行列をしていするウインドウが出て来ま す。

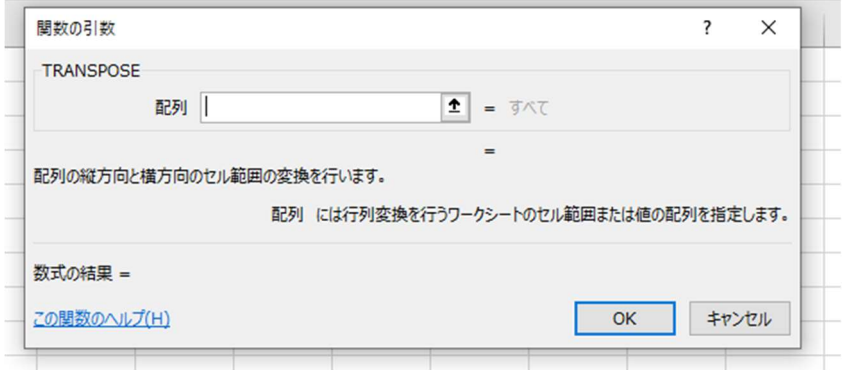

この画面で、行列Aの範囲を指定して、Enter を押せばよいのですが、続いてOKを押し

てしまうと、行列は出てきません。OKではなくて、Ctrl と Shift を押しながら、Enter を 押します。すると、以下のように転置行列が表示されます。

|       | てしまうと、行列は出てきません。OKではなくて、Ctrl と Shift を押しながら、Enter を |                |                |                |     |                |                  |                |  |
|-------|-----------------------------------------------------|----------------|----------------|----------------|-----|----------------|------------------|----------------|--|
|       | 押します。すると、以下のように転置行列が表示されます。                         |                |                |                |     |                |                  |                |  |
|       |                                                     |                |                |                |     |                |                  |                |  |
|       |                                                     | $\overline{3}$ | 1.5            |                | 1.5 | 9              |                  |                |  |
| $A^T$ |                                                     |                |                |                |     |                |                  | $\overline{0}$ |  |
|       | $6 \mid$                                            |                |                |                |     |                | $6 \overline{6}$ |                |  |
|       | $\overline{0}$                                      |                |                | $\overline{0}$ |     |                |                  |                |  |
|       | 2 <sup>2</sup>                                      | $\Delta$       | 5 <sup>5</sup> | $\overline{0}$ | 6   | $\overline{2}$ |                  |                |  |
|       |                                                     |                |                |                |     |                |                  |                |  |
|       |                                                     |                |                |                |     |                |                  |                |  |
|       | ATにAを掛けてATAを作ります。これは分散共分散行列ですね。エクセルでの行列の掛け          |                |                |                |     |                |                  |                |  |
|       | 算は数式の数学/三角の MMULT というコマンドです。これも行列が出力されるから、先         |                |                |                |     |                |                  |                |  |
|       | に領域を確保して、その上で、MMULTを選択します。掛けられる行列、書ける行列を            |                |                |                |     |                |                  |                |  |

 $A^T$ に  $A$  を掛けて $A^T A$ を作ります。これは分散共分散行列ですね。エクセルでの行列の掛け 算は数式の数学/三角の MMULT というコマンドです。これも行列が出力されるから、先 に領域を確保して、その上で、MMULTを選択します。掛けられる行列、書ける行列を 指定した後に、やはりOKではなくて、Ctrl と Shift を押しながら、Enter を押します。す ると、以下のように行列の積が表示されます。 TA 10 49 6 31 49 312.5 20 113.5 6 20 6 26 Fのように転直行列が表示されます。<br>
1 1 1 1 1 1 1 1 1 1 1 2 7 8<br>
1 1 1 1 0 1 0 1 0 1 0 1<br>
4 5 1 0 1 0 1 0 1 0 1<br>
4 5 1 0 6 2 6 1 4<br>
作ります。これは分散共分散行列ですね。エクセルでの行列の掛け<br>
MMULTというコマンドです。これも行列が出力されるから、先<br>
<br>
の上で、MMULTを選択します。掛けられる行列、書ける行列を<br>
<br>
DKではな

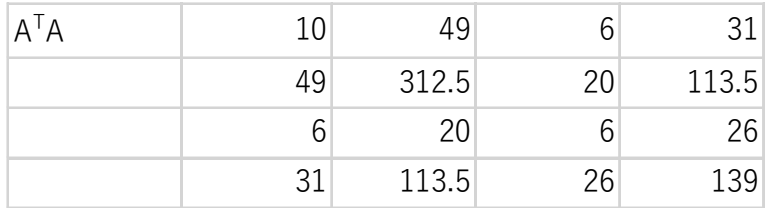

次にこの分散共分散行列の逆行列を求めます。エクセルではこの計算は、数式の数学/三角 のところにある MINVERSE というコマンドです。これも出力が行列ですから、出力範囲 の行列を推定してから、INVERSE を実行し、Ctrl と Shift を押しながら、Enter を押して、 出力します。次のような結果になります。 算は数式の数学/三角の MMULT というコマンドです。これも行列が出力されるから、先<br>(年間域を確保して、その上で、MMULT を選択します。掛けられる行列、書ける行列を<br>所定した後に、やはりOKではなくて、Crl と Shift を押しながら、Enter を押します。すると、以下のように行列の積が表示されます。<br>ATA 10 49 312.5 20 113.5<br>ATA 10 49 312.5 20 113.5<br>45 - 10 49 て、その上で、MMULTを選択します。掛けられる行列、書ける行列を<br>やはりOKではなくて、Ctrl と Shift を押しながら、Enter を押します。す<br>うに行列の積が表示されます。<br>-0.2009年の113.5 0.2009年の113.5 0.2009年の113.5 0.2009年の113.5 0.2009年の113.5 0.2009年の113.5 0.2009年の113.5 0.2009年の113.5 0.2009年の113.5 やはりOKではなくて、Ctrl と Shift を押しながら、Enter を押します。す<br>うに行列の積が表示されます。<br>-0.67933 0.0792行列を求めます。<br>-0.67933 0.079278 1.085935 -0.18012<br>の放行列の逆行列を求めます。エクセルではこの計算は、数式の数学/三角<br>MINVERSE というコマンドです。これも出力が行列ですから、出力範囲<br>てから、INVERSE を実行し、Ctrl と Shif 7 に行列の検が表示されます。<br>
10 49 6 31<br>
49 312.5 20 113.5<br>
6 20 6 26<br>
31 113.5 26 139<br>
分散行列の逆行列を求めます。エクセルではこの計算は、数式の数学/三角<br>
MINVERSEというコマンドです。これも出力が行列ですから、出力範囲<br>
KINVERSEというコマンドです。これも出力が行列ですから、出力範囲<br>
てから、INVERSEを実行し、Crd と Shift を押しながら  $\begin{array}{r|l|l} \hline \text{31} & \text{113.5} & \text{26} & \text{139} \ \hline \end{array}$ <br>
次にこの分散共分散行列の逆行列を求めます。エクセルではこの計算は、数式の数学/三角<br>
のところにある MINVERSE というコマンドです。これも出力が行列ですから、出力範囲<br>
2万列を推定してから、INVERSE を実行し、Ctrl と Shift を押しながら、Enter を押して、<br>
4万列を推定してから、INVE の逆行列を求めます。エクセルではこの計算は、数式の数学/三角<br>SEEというコマンドです。これも出力が行列ですから、出力範囲<br>INVERSE を実行し、Ctrl と Shift を押しながら、Enter を押して、<br>Ktrl と、まず。<br>結果になります。<br>1 - 0.25141 - 0.67933 - 0.18012<br>2 0.015044 - 0.179278 0.015044<br>3 0.079278 1.085935 - 0.11635<br> |KKry列の週行列を求めます。エクセルではこの計算は、数式の数字/二周<br>|INVERSE というコマンドです。これも出力が行列ですから、出力範囲<br>|Next SE というコマンドです。これも出力が行列ですから、出力範囲<br>|から、INVERSE を実行し、Ctrl と Shift を押しながら、Enter を押して、<br>ような結果になります。<br>|0.25141 | 0.037933 | 0.019278 | 0.015044<br>|2.22

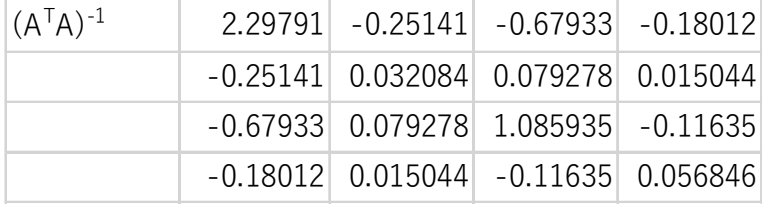

計算の確かさを確認するために、 $(A^T A)((A^T A)^{-1})$ を計算して、単位行列になることを確認 しておいた方が良いでしょう。結果は次のようになりました。

| $ (A^{T}A)((A^{T}A)^{-1} )$ | 1 7.22E-16 8.88E-16 2.22E-16 |                     |              |
|-----------------------------|------------------------------|---------------------|--------------|
|                             |                              | 1 1.78E-15 8.88E-16 |              |
|                             | $2.7E-15$ $2.22E-16$         |                     | $112.22E-16$ |
|                             | $-4E-15$ 1.78E-15 3.55E-15   |                     |              |

計算の誤差を考えると、十分な結果でしょう。 $(A^T A)^{-1}$ に右からさらに、 $A^T$ を掛けます。

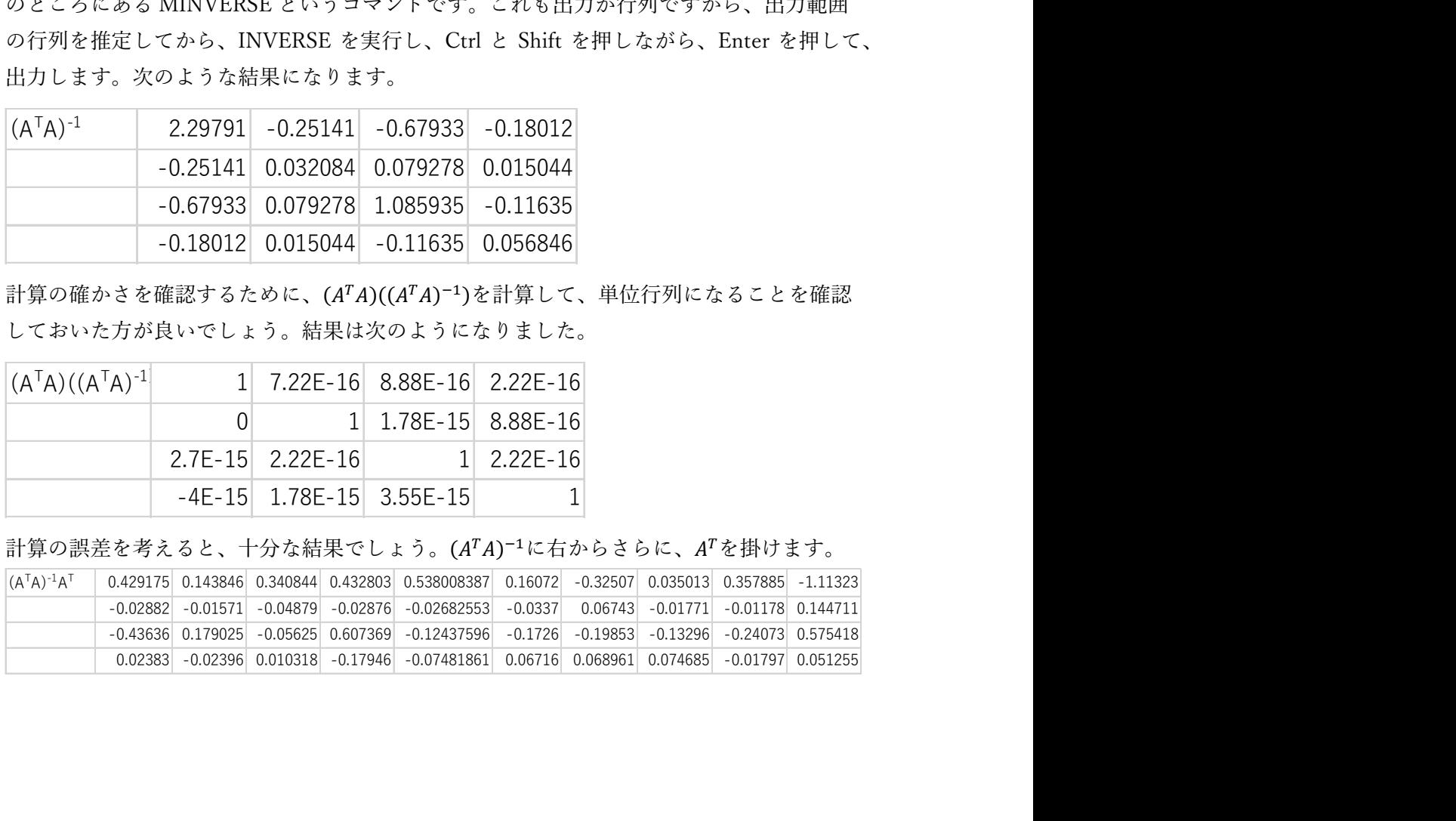

これを。左から Y の行列にかけます。

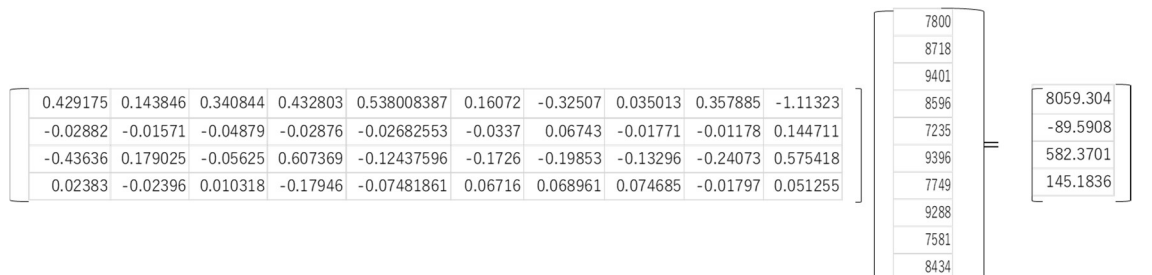

結果、部分だけを拡大すると、

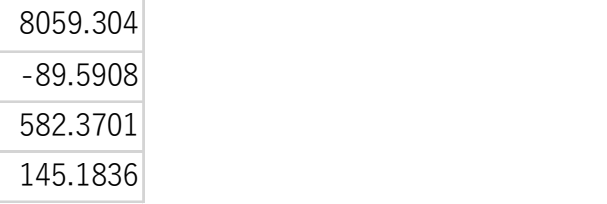

となります。これは、エクセルのデータ分析で行った回帰分析の結果と完全に一致してい ます。

つまり、(ATA)<sup>-1</sup>ATには、A が正則の行列の場合に、逆行列A<sup>-1</sup>が、

## $AB = Y$

という方程式の両辺に、左からA<sup>-1</sup>という行列を掛けることによって。

 $A^{-1}AB = A^{-1}Y$ 

 $IB = A^{-1}Y$ 

## $B = A^{-1}Y$

という、計算によって、唯一解 B を与えるのと同様に、正則でない A について

 $AB = Y$ 

という式に対して、左から、(ATA)<sup>-1</sup>ATを掛けることによって

 $AB = Y$ 

$$
(ATA)-1ATAB = (ATA)-1ATY
$$

 $IB = (A^T A)^{-1} A^T Y$ 

 $B = (A^T A)^{-1} A^T Y$ 

 $\varepsilon$ いう形で、最適解、近似解を与えるということです。そういうことから、 $(A^TA)^{-1}A^T$ の ことを、疑似逆行列 Pseudo inverse matrix と言います。何か手品のような感じですが、ど うしてそうなるのかということは、私のブログを読んでください。大切なことは、こうい う線形代数学的な変形によって、データを集約できるという感覚を持つことです。ここで、 こんなことをした目的は、線形代数と多変量解析の関係の感覚的な理解なのですが、エク セルで行列の計算をしたり、重回帰したできると、少し便利なことがあります。エータを 入力している途中で、何かと何かに関係がありそうだと思いつくことがあります。そんな 時に、エクセル上ですぐ儒回帰などが出来ると便利でしょう。分散共分散行列や相関行列 が見たくなることもあります。そんな時に、直ちに、行列の転置や掛け算、逆行列の計算 が、簡単なコマンドで計算できると楽でしょう(ちなみに、漁悪豪列のコマンドは、数学/ 三角の t ところにある MINVERSE というコマンドです。)。ただし、何でもエクセルでし ない方が良いということも確かです。例えば、固有値の計算も出来ますがあまりお勧めで はありません。いろいろなやり方が考えられますが、私は、データーのところにある、 What if 1 分析のゴール・シークという機能で、多次方程式を解くというやり方を試してみ ました。

| ファイル                 |                                | 挿入         |                                  | ページレイアウト | 数式                                   | $\widetilde{\tau}-\overline{\kappa}$ | 校閲  | 表示                          | 開発         | ヘルプ                      | ○ 何をしますか                           |                                     |            |                           |                                                 |            |                  |  |
|----------------------|--------------------------------|------------|----------------------------------|----------|--------------------------------------|--------------------------------------|-----|-----------------------------|------------|--------------------------|------------------------------------|-------------------------------------|------------|---------------------------|-------------------------------------------------|------------|------------------|--|
| B<br>外部データの<br>取り込み。 | $\equiv$<br>Œ<br>新しいり<br>III v |            | □クエリの表示<br>■テーブルから<br>Lo最近使ったソース |          | IF <sub>N</sub><br>டன<br>すべて<br>更新 ~ | 2 接続<br>日プロパティ<br>心リンクの編集            | AJ. | $\frac{7}{4}$ $\frac{4}{2}$ | 並べ替え フィルター | スクリア<br>73 再通用<br>▶ 詳細設定 | E<br>目略<br>H<br>区切り位置<br>$\approx$ | $\theta$ -a<br>$\alpha_n^{\square}$ | What-If 分析 | $\mathbf{z}$<br>予測<br>シート | 画 グループ化<br>石<br>咽グループ解除<br>$\sim$ $\sim$<br>題小計 |            | 2 ソルバー<br>一データ分析 |  |
|                      |                                | 取得と変換      |                                  |          |                                      | 接続                                   |     |                             | 並べ替えとフィルター |                          | データツール                             |                                     | 予測         |                           | アウトライン                                          | $\sqrt{2}$ | 分析               |  |
| G7                   | $\rightarrow$                  | $\pm$<br>× |                                  |          |                                      |                                      |     |                             |            |                          |                                    |                                     |            |                           |                                                 |            |                  |  |

まず、エクセル上に、固有値を求める行列を作ります(青の部分)。次に、暫定的に入れ る固有の欄を作って、そこに適当な数値を入れます(黄色のセル)。ここでは、まず、1 を入れました。次に、この固有値の値を、先ほど作った行列の対角成分から差し引いた行 列を作ります(赤の部分)。この行列の行列式を作ります(緑のセル)(ここの関数は  $=$ MDETERM $(B6:D8)$ ).

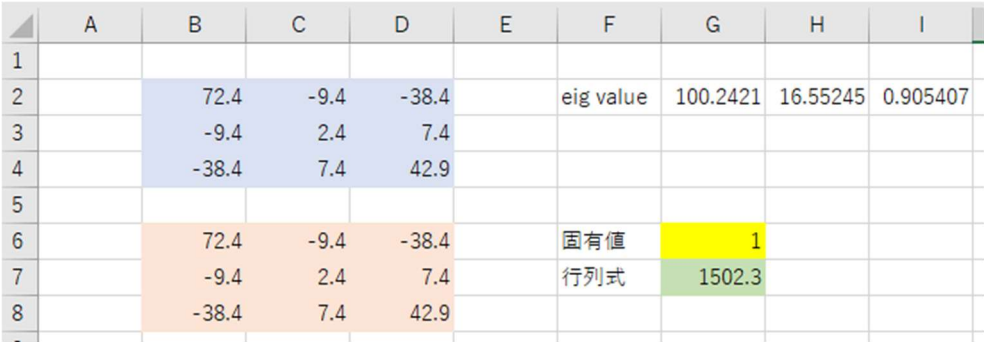

これで準備完了です。ここでゴール・シークを開けて、ゴールのセル、ゴールとする値、 変化させるセルを指定して、OK を押します。ここでは、ゴールのセル(数式入力セル) は G7(緑色)、ゴールとする値(目標値)は当然、行列式=0で、変化させるセルは G6(黄色)です。

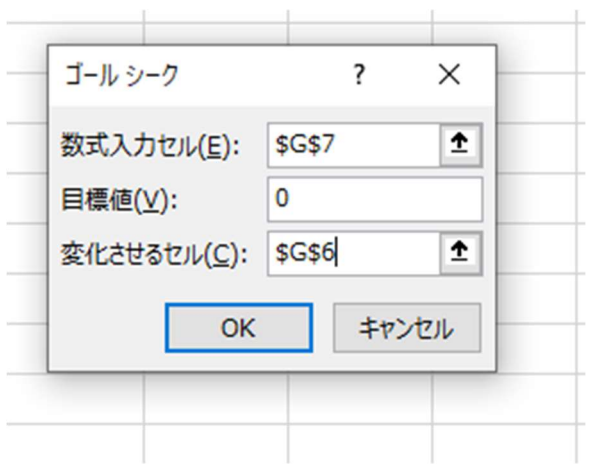

これらを入力して OK を押せば、しばらくして答えが出ます。

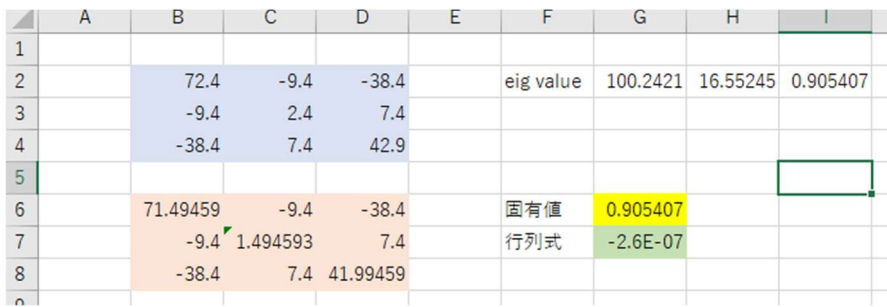

得られた固有値は 0.905407 ですが、3次の正方行列ですから、固有値は最大3つありま す。そこで、固有値 (G6) に 10 をいれて、もう一度、ゴールシークを実行すると、 16.55245 が得られます。さらに、G6 に 100 を入れて、ゴールシークを実行すると 100.2421 が得られます。

固有ベクトルを求めるには、solver を使って、固有値を与えて、基底ベクトルを変化させ て、最適化するという計算方法が考えられます。とりあえず、やってみます。以下の行列 計算をについて解けば良いのですから

$$
\begin{pmatrix}\n\begin{pmatrix}\na & b & c \\
d & e & f \\
g & h & i\n\end{pmatrix} - \lambda \begin{pmatrix}\n1 & 0 & 0 \\
0 & 1 & 0 \\
0 & 0 & 1\n\end{pmatrix}\n\begin{pmatrix}\ne1 \\
e2 \\
e3\n\end{pmatrix} = \begin{pmatrix}\n0 \\
0 \\
0\n\end{pmatrix}
$$
\n
$$
e = \begin{pmatrix}\ne1 \\
e2 \\
e3\n\end{pmatrix}
$$

, eは基底となってる単位行列でe1<sup>2</sup> + e2<sup>2</sup> + e3<sup>2</sup> = 1

エクセル上に固有ベクトルを求める行列を作り(青の部分)、求める固有ベクトルが属す る固有値のセルをつくり(灰色の部分)、対処となる行列の対角成分から固有値を差し引 いた行列を作り(赤の部分)、これに、暫定的に作った固有ベクトル、ここでは

 $e = |$ 1 0  $\mathbf{0}$ ൱とした。緑の部分、単位ベクトルという制約があるので、ベクトルの成分の平方 和(SS)を作り、これを1とした。その上で、赤の行列に緑の行列を掛けて、黄色のベクト ルを得た。このベクトルを[1  $\mathbf{0}$ 0  $\boldsymbol{0}$ ൱とすべく、ソルバーを実行するのだが、その目的値として、 求めたベクトルの平方和のセルを作った(橙色の部分 J17)

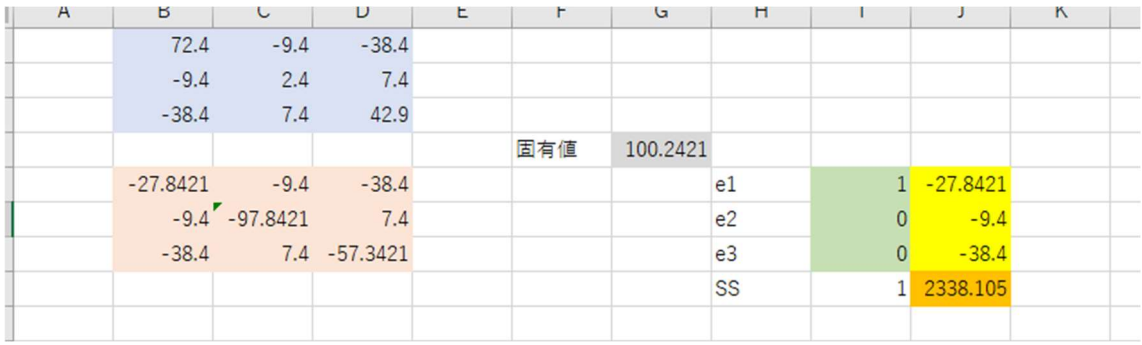

その上で、ソルバーを実行した。ソルバーのパラメータは以下の通り。パラメータを入力 し、解決を押す

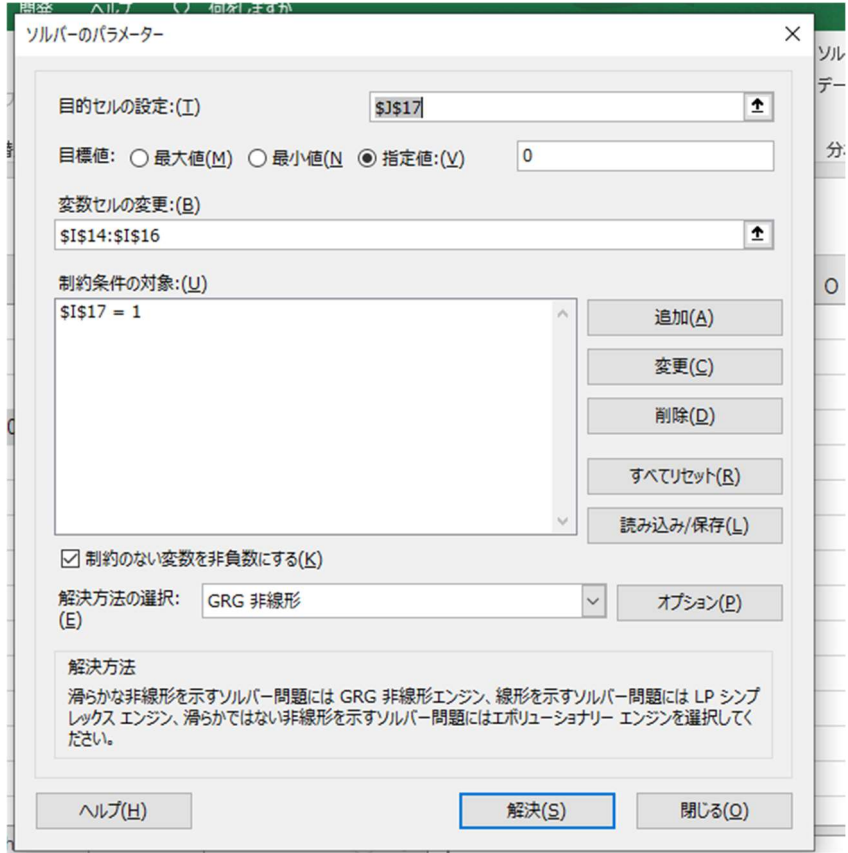

下図がその結果である。

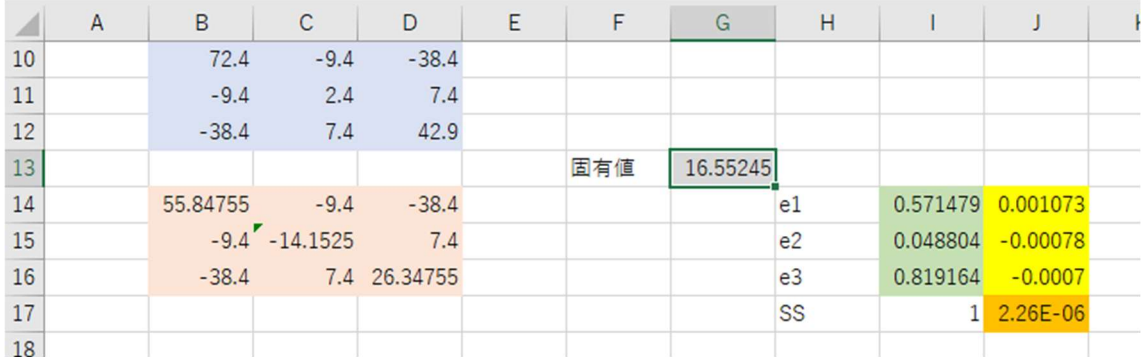

この例では、固有値 16.55245 を入れた。この場合には、

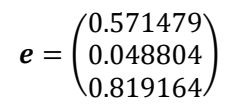

と、おそらく正しい計算結果が出る。しかし、固有値 100.2421 や 0.905407 を入れると、 下図のように、計算できないという返答が返ってくる。

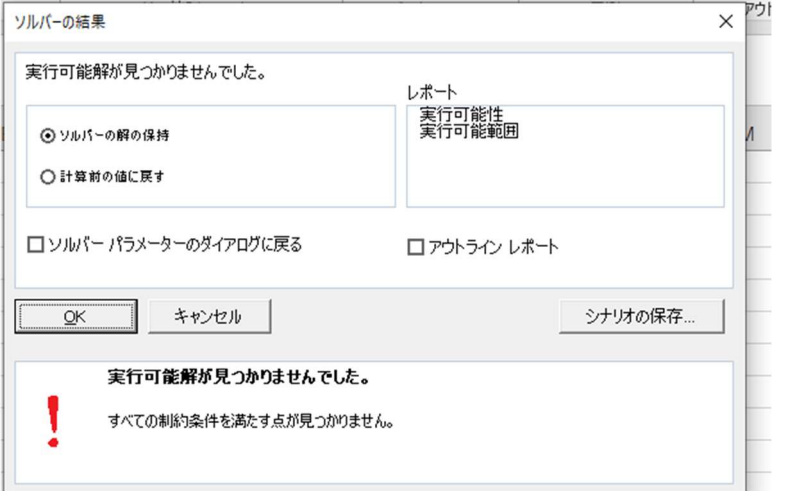

おそらく、私のノートパソコンの計算能力が低く、固有値が大きすぎたり小さすぎたりす ると、計算が途中でオーバーフローしてしまうのだろう。数値を適当に大きくしたり、小 さくしたりすれば、答えが出るかもしれないが、そんなことまでしたくはない。そもそも、 固有値を求めるときにも、何回も試行的にゴール・シークを繰り返さなくてはならない。 そんなことをしたい暇人はそんなにいないだろう。そういう意味で、エクセル上で、固有 値、固有ベクトルを計算するのはお勧めでない。R ならば、極めて簡単にあっという間に 答えが返ってくる。ただし、エクセル上で線形代数的な計算をしてみることは、自分の理 解を確かめたり、理解を深めるのに役に立つ、ゲーム感覚で解法を考えるのは面白いかも しれない。ネット上にそのような試みの紹介もされている。

実は、この後、特異値分解について、何かやってみるつもりでいました。特異値分解は、 線形代数を理解するキーのようなところがありますし、工学分野も含めていろいろなとこ

ろで使われているテクニックだからです。特異値分解を逆方向にした演算で、疑似逆行列 が作れるというのをやりたかったのですが、ここ投げた計算事例を使って、両者がピタリ と一致するというのを見せたかったのですが、今のところうまくいきません。近いところ までは行くのですが、細かい数値が一致しません。ということで投げ出してしまいました。 エクセルで固有値や固有ベクトルを計算する方法を考えるという、つまらないゲームに夢 中になって、時間が足りなくなってしまいました。ということで、どなたか上手なやり方 を知っていたら教えてください。